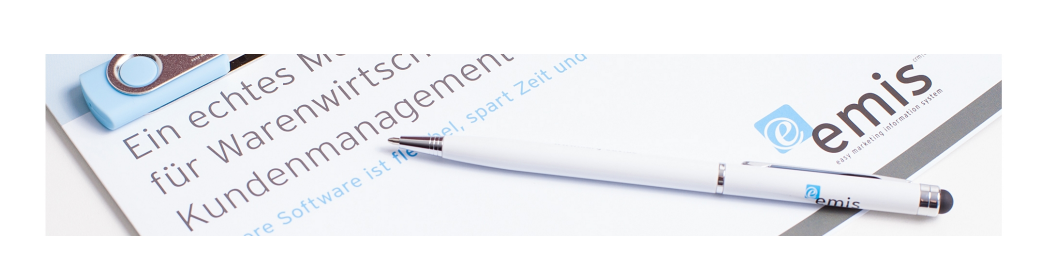

# Neues emis.update steht ab sofort zur Verfügung!

### Liebe emis.kunden,

wir freuen uns Ihnen mitteilen zu können, dass das neue Releaseupdate in der Version 2017.1.1 ab sofort zur Verfügung steht.

Wie wir bereits im vergangenen Jahr mitgeteilt haben, werden wir die Installation des Updates nur noch geschultem Fachpersonal überlassen. Sollten Sie daher noch keine Administratorenschulung bei uns besucht haben, ist eine Installation dieses Updates nur durch unser Supportpersonal möglich. Bitte setzen Sie sich zur Terminvereinbarung mit uns in Verbindung.

Den Anwendern, die bereits erfolgreich an einer Administratorenschulung teilgenommen haben, senden wir den Downloadlink direkt via E-Mail zu.

## Folgende Neuerungen sind in der neuen Version von emis enthalten:

## Neue Funktionen im Anzeigefenster der E-Mails

Wenn Sie das emis.comcenter verwenden, haben Sie nun in der Leseansicht der E-Mails (Doppelklick auf eine E-Mail) 2 neue Funktionen:

- Mit der Schaltfläche "Verschieben (User)" können Sie die E-Mail bequem zu einem anderen Anwender verschieben.
- Mit der Schaltfläche "Verschieben (Ordner)" können Sie die E-Mail bequem in einen anderen Ordner des emis.comcenters verschieben.

## Neue Funktionen im Startmenü - Infomenü

Falls Sie in emis als emis-Design eines der verfügbaren Menüs "Infomenü" ausgewählt haben, können Sie nun weitere Funktionen im Startmenü nutzen:

## 1.) Posteingang

- Mit der linken Maustaste können Sie die markierte E-Mail im
- Anzeigefenster öffnen und dann weiterbearbeiten. • Mit der rechten Maustaste können Sie direkt das
- emis.comcenter öffnen

## 2.) Offene Wiedervorlagetermine

- Mit der linken Maustaste können Sie zu der zur Wiedervorlage gehörigen Adresse in emis.crm springen.
- Mit der rechten Maustaste können Sie sich die Tabelle Ihrer Wiedervorlagetermine anzeigen lassen

## 3.) Heutige Termine

- Mit der linken Maustaste können Sie zu der zum Termin
- gehörigen Adresse in emis.crm springen. • Mit der rechten Maustaste können Sie den emis.terminplaner öffnen.

#### Neue Funktion "Position duplizieren"

In den Modulen Angebot, Auftrag und Bestellung ist es mit der neuen Version möglich eine in der Positionstabelle markierte Position zu duplizieren. Hierbei wird ein Duplikat der markierten Position zum Vorgang hinzugefügt. Somit müssen evtl. lange Texte nicht nochmals geschrieben oder umständlich kopiert werden.

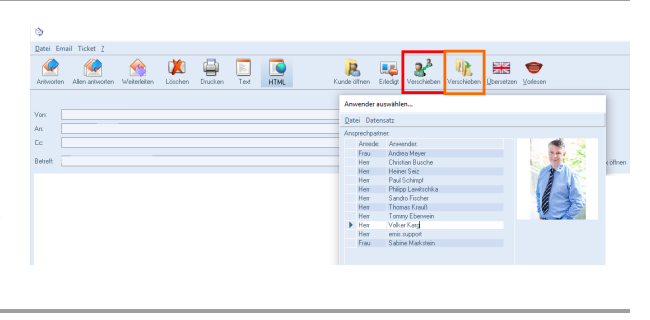

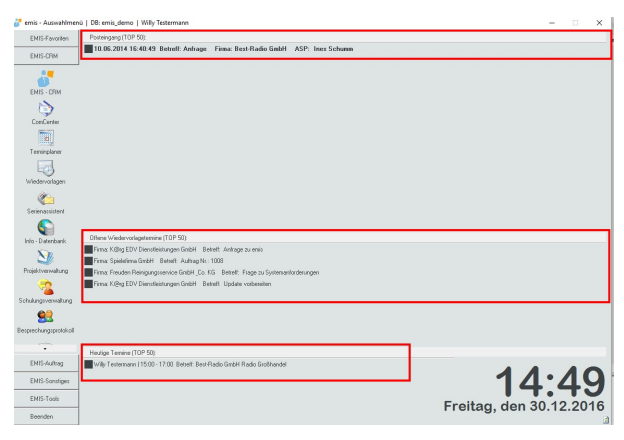

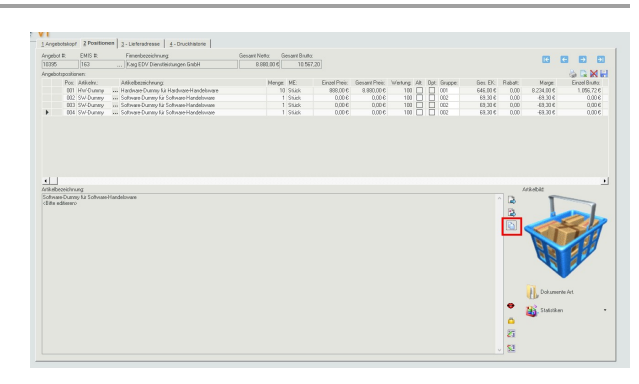

#### Optimierungen in der Funktion "Auftrag splitten"

Die Funktion "Auftrag splitten" wurde optimiert und folgende Änderungen integriert:

- Die Maske wird nun größer dargestellt. Somit können mehr
- Positionen angezeigt werden In der Positionsauswahl des Quellauftrags können nun über STRG+SHIFT mehrere Positionen ausgewählt und zum Zielauftrag hinzugefügt werden.

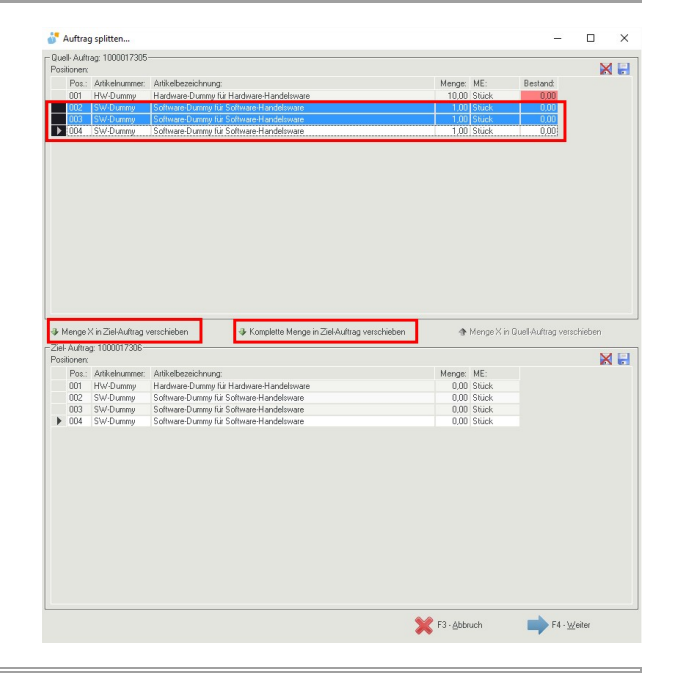

## Integration der Logistikschnittstelle für DHL-Versenden

Wir haben die neue Logistiklösung "DHL-Versenden" von DHL in emis angebunden. Sollten Sie Interesse an der Nutzung dieser Schnittstelle haben, können Sie diese kostenpflichtige Erweiterung gerne bei uns bestellen.

Einen Einblick in die Funktionen finden Sie auch in unserem emis.wiki unter wiki.karg-edv.de/index.php/DHL-Versenden

## Versand von Sammelrechnungen via E-Mail

In der neuen Version ist es nun möglich Sammelrechnungen auch via E-Mail zu versenden. Mehr Informationen zu dieser Funktion finden Sie auch in unserem emis.wiki unter wiki.karg-edv.de/index.php/Auftragsverwaltung#Sammelrechnungen\_via\_Email

Wie gewohnt erhalten alle Kunden mit Wartungsvertrag das Update mit den Änderungen kostenlos. Die Installation kann wie bereits angekündigt aber nur noch von geschultem Personal durchgeführt werden. Daher vereinbaren Sie zur Installation des Updates bitte einen Termin mit uns, falls Sie noch nicht an einer Administratorenschulung teilgenommen haben. Für die Installation des Updates berechnen wir gemäß Wartungsvertrag pro Datenbank 60 Euro netto.

Für Kunden ohne Wartungsvertrag erstellen wir Ihnen gerne ein entsprechendes Angebot. Bitte kontaktieren Sie uns in diesem Fall.

Karg EDV-Dienstleistungen GmbH

Blumenstr. 11 71522 Backnang Deutschland

+49 7191 733192 info@karg-edv.de http://www.karg-edv.de CEO: Volker Karg Register: Amtsgericht Stuttgart, HRB 271769 Tax ID: DE229002684